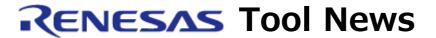

RENESAS TOOL NEWS on May 16, 2011: 110516/tn8

# The Emulator Software Specific to the E200F Emulator R0E0200F1EMU00 Revised to V.3.01 Release 00

We have revised the emulator software specific to the E200F emulator R0E0200F1EMU00 from V.3.00 Release 00 to V.3.01 Release 00.

These emulator software and emulator are used for developing systems designed with MCUs of the SuperH RISC engine family.

# 1. Product and Versions to Be updated

The emulator software specific to the E200F emulator R0E0200F1EMU00 V1.00 Release 00 through V.3.00 Release 00

## 2. Descriptions of Revision

#### 2.1 Problems Fixed

The following problems arising from using profiling functions have been fixed:

(1) With obtaining incorrect results of profiling measurement Description:

In the Profile window, make the profiling function valid, set software or on-chip breakpoints, and then execute the program. If the program is re-executed after a break, incorrect results will be obtained in profiling measurement from then on.

## Condition:

This problem arises if the MCU on the target system is a device coming with the profiling function of the following device groups:

- SH-2A device group
- SH-2 device group
- (2) With breaking the program during profile measurement

## Description:

In profiling measurement, set a breakpoint at an branch instruction and then execute the program. If the program is re-executed after the break at the breakpoint, the program may not be broken from then on.

```
Example
-----
while(1){
.....
funcA(); <- Iteration of funcA is counted.
funcB(); <- Software breakpoint is set at funcB.
....
}</pre>
```

## Condition:

This problem arises if the MCU on the target system is a device coming with the profiling functions of the SH-2A device group:

# 3. How to Update Your Product

Online update is available free of charge. To do so, follow these steps:

- (a) Download the update program of the product (a .zip file) from: http://www.renesas.com/e200f\_download The update program will be published on this Web site on May 20. The above URL is one of our global sites.
- (b) Decompress the downloaded .zip file to obtain the installer program and then execute it.

#### Notice:

When the installer program is executed in the development system where High-performance Embedded Workshop V.4.06.00 or earlier resides, it will be updated to V.4.07.00.

#### [Disclaimer]

The past news contents have been based on information at the time of publication. Now changed or invalid information may be included. The URLs in the Tool News also may be subject to change or become invalid without prior notice.